# RPI-ADS1115-ADC-Module SKU:EP-0076

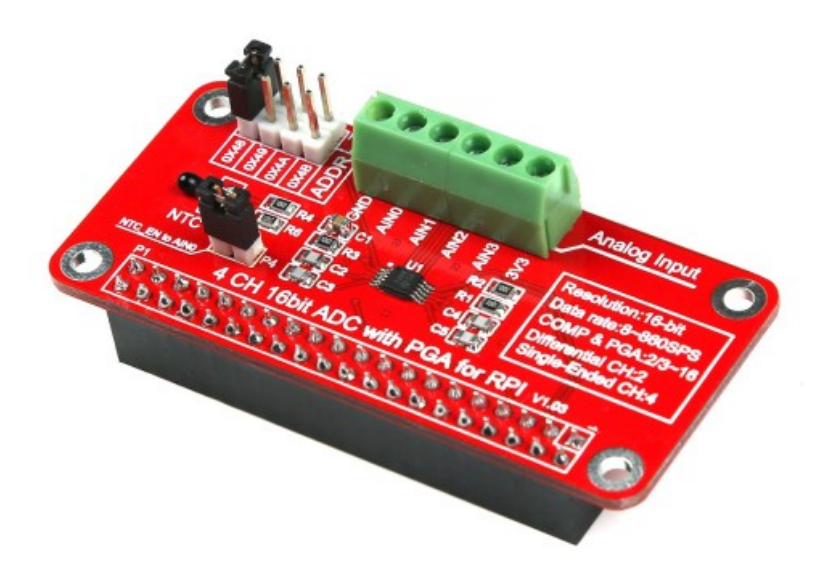

#### **Description**

The ADS1115 are precision analog-to-digital converters (ADCs) with 16 bits of resolution offered in an ultra-small, an MSOP-10 package.

Data are transferred via an I2C-compatible serial interface, four I2C slave addresses can be selected, it operate from a single power supply at 3.3V.

It can be used to detect analog signal and convert it to digital signal.

You can attach a joy stick or other analog sensor such as NTC, temperature, dust sensor and so on.

## **Compatibility List**

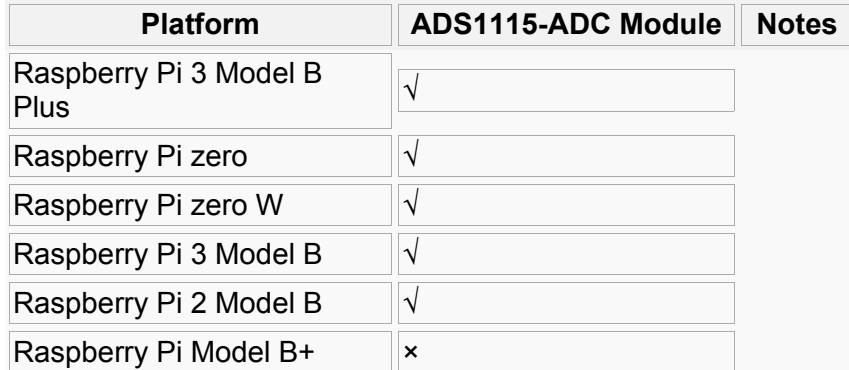

## **Features**

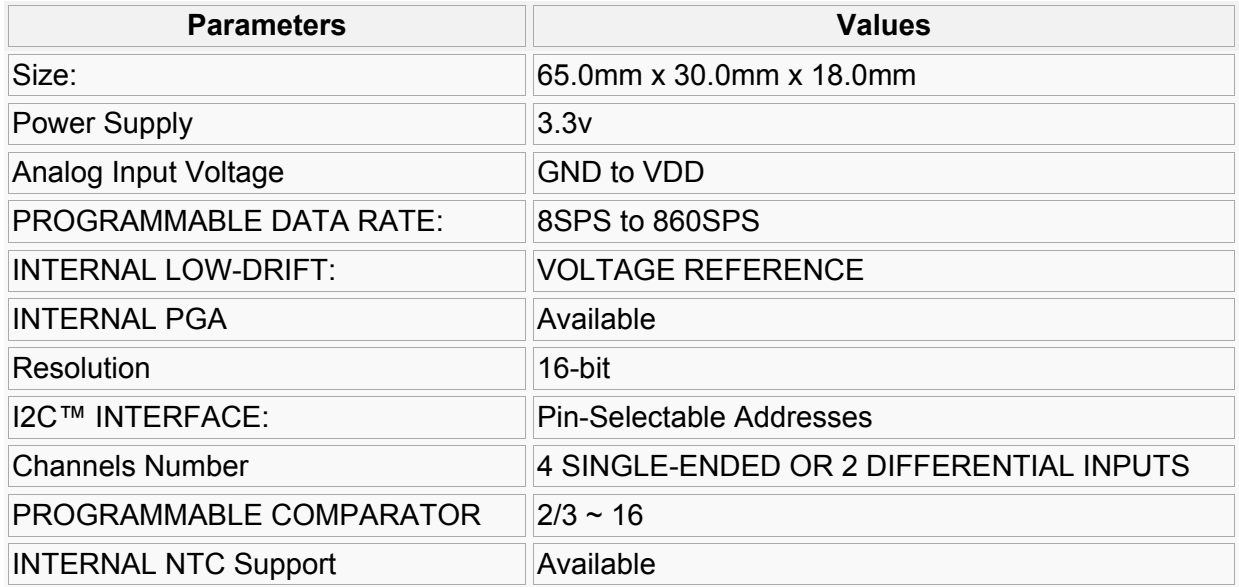

## **Mechanical Drawing**

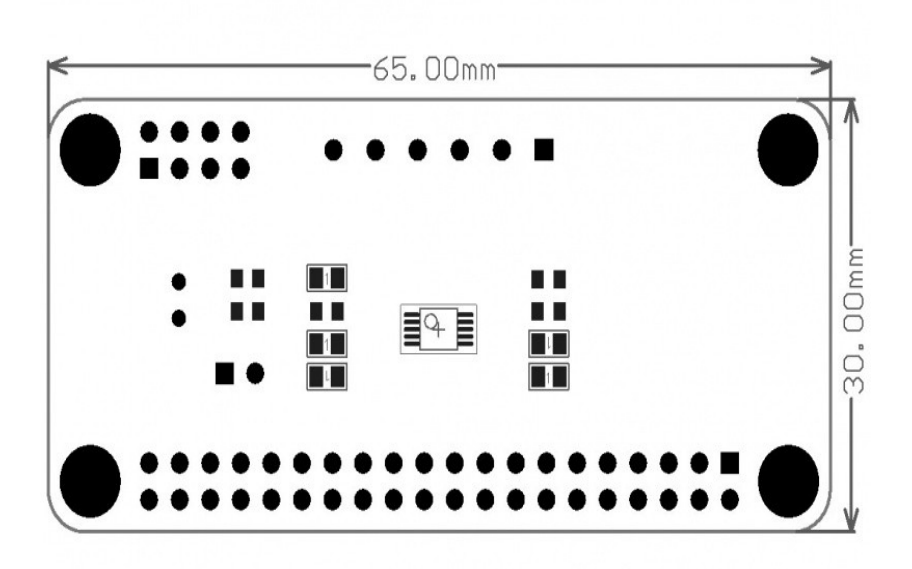

## **Schematic Diagram**

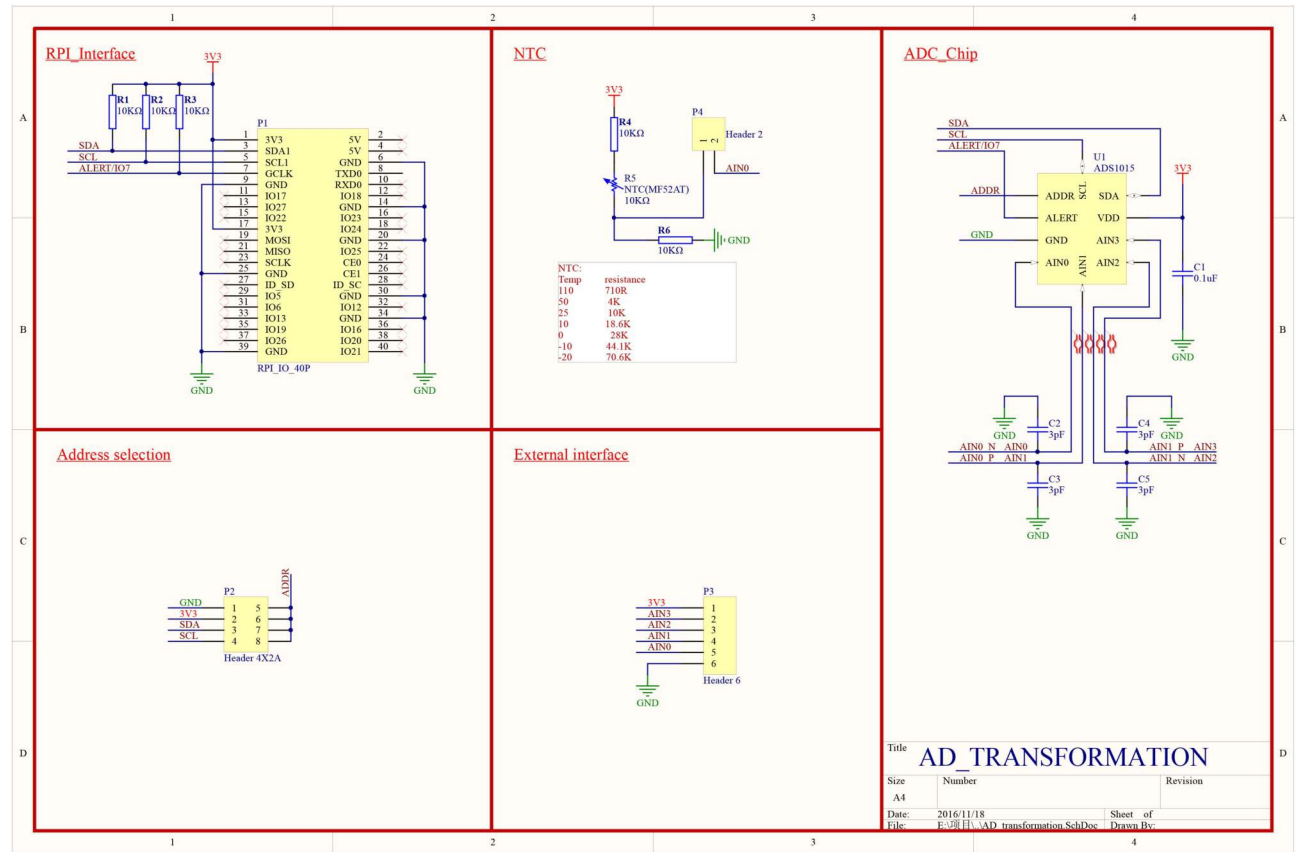

#### **How to wire up**

Just Plug into GPIO with this module.

NOTE: Please be ware of the No.1 Pin is fit for your GPIO No.1 Pin.

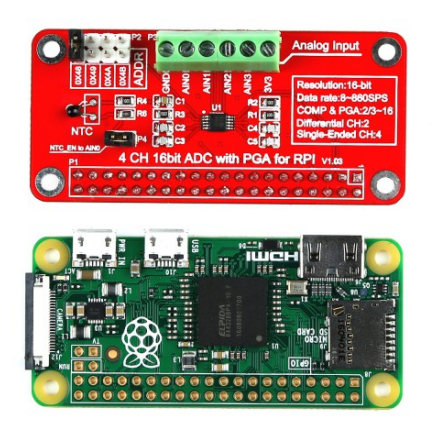

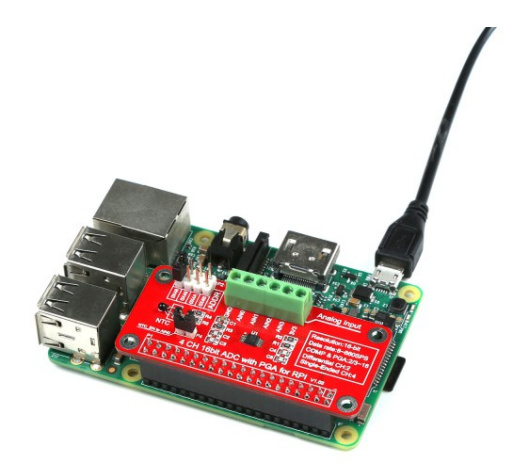

#### **How to get analog data**

• All steps are available that we've consumed that you have already flashed the newest image file into your TF card, and your RaspberryPi is powered on.

• Modify /boot/config.txt file and add those parameters to enable ADC module's driver:

```
sudo vim.tiny /boot/config.txt
```
dtparam=i2c\_arm=on

Save it and reboot your raspberry Pi.

• Python code to use the ADS1015 and ADS1115 analog to digital converters with a Raspberry Pi or BeagleBone black.

• To install the library from source (recommended) run the following commands on a Raspberry Pi or other Debian-based OS system:

```
sudo apt-get install git build-essential python-dev
cd \simgit clone https://github.com/adafruit/Adafruit_Python_ADS1x15.git
cd Adafruit Python ADS1x15
sudo python setup.py install
```
• Alternatively you can install from pip with:

sudo pip install adafruit-ads1x15

• Change your work directory to Adafruit Python ADS1x15/example as following command:

```
cd ~/Adafruit Python ADS1x15/examples
sudo python simpletest.py
```
• You will see a chart like following picture:

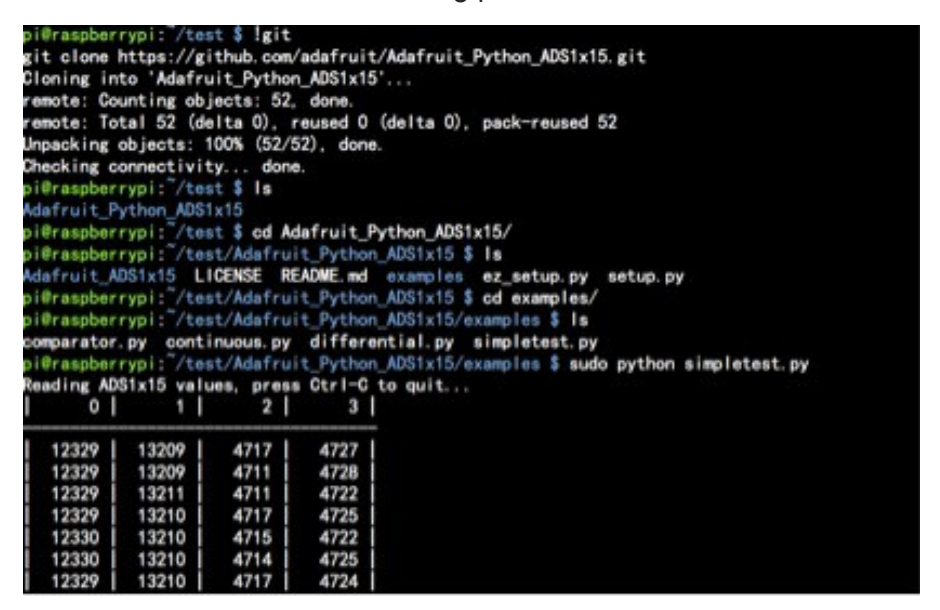

• Do not panic when you see this picture:

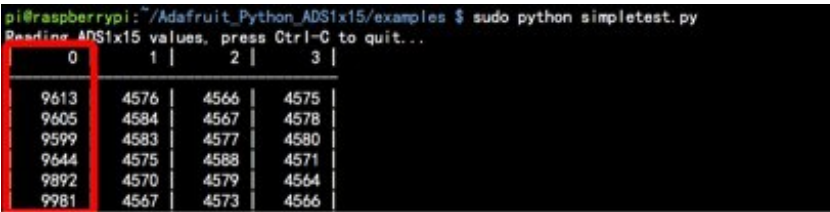

• Remove the jumper from NTC\_EN to AIN0, it will be back to normal.

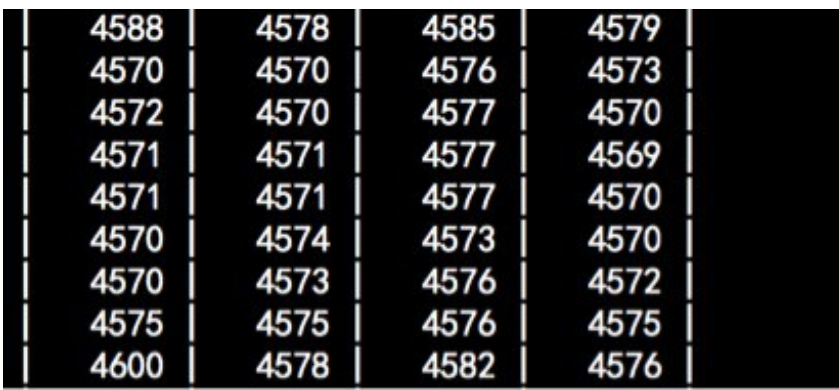

Have fun!